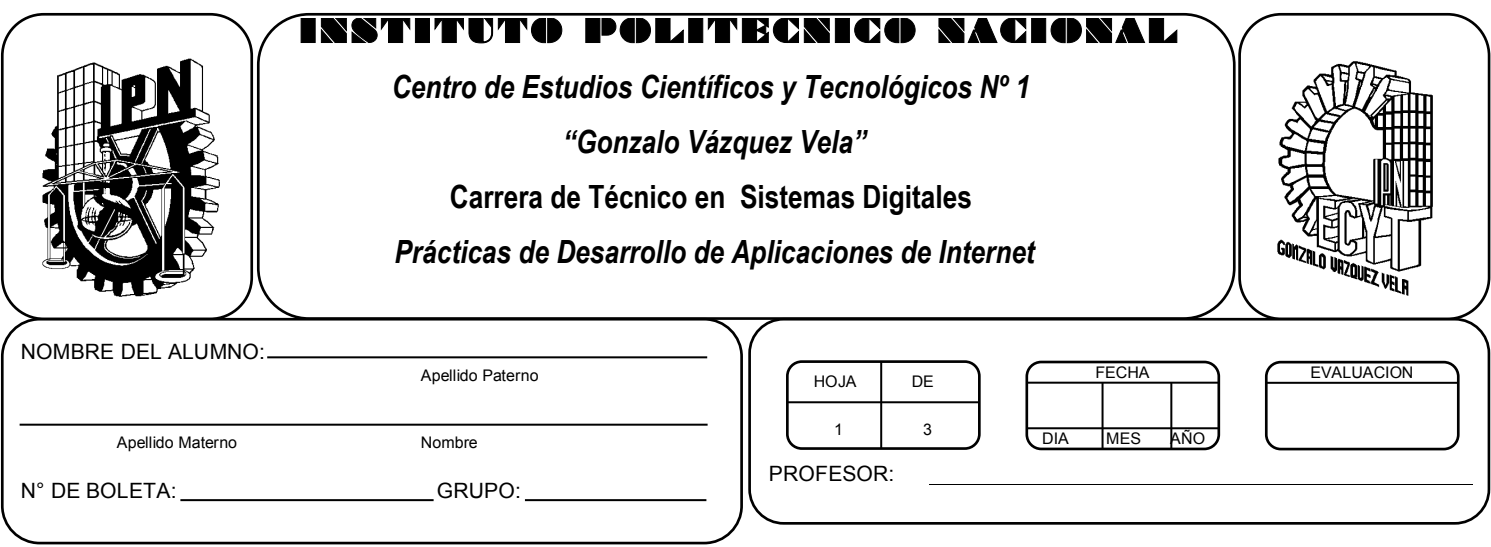

# *Práctica 4 Tablas y frames*

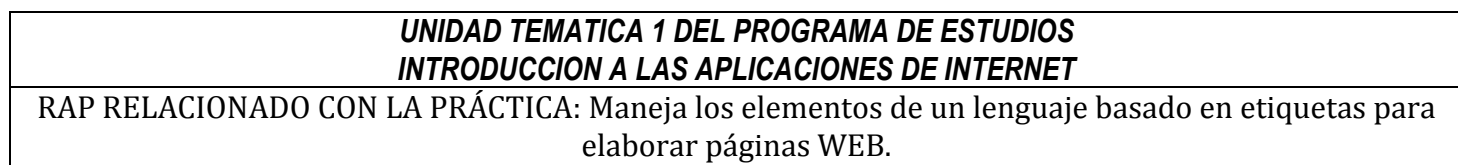

## **Objetivos De La Práctica:**

1.- El alumno aplicara tablas y frames en una pagina WEB

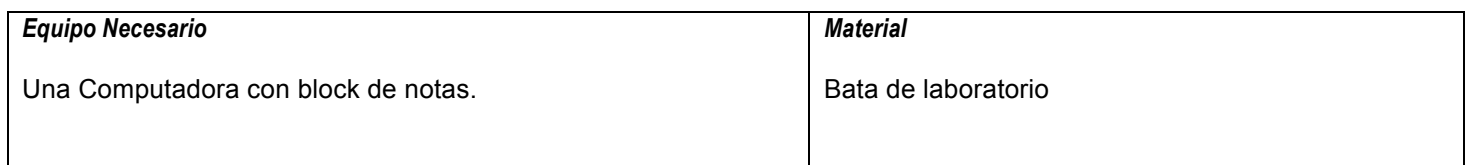

#### **MARCO TEORICO.**

Investiga los tags para la inserción de tablas y frames.

#### **DESARROLLO**

- 1. Enciende la computadora y abre el block de notas (Notepad).
- 2. Edita una nueva pagina WEB en el block de notas. Con base a la información que has editado en la pagina WEB que desarrollaste en las practicas anteriores, ahora ordénala usando tablas para clasificar la información y agrega frames para tener una sección de links personales al menos.
- 3. Guarda el archivo con la extensión .html
- 4. Abre un navegador de internet como es Internet explorer o google crome y abre tu archivo html.

### **Valoración del estudiante.**

¿Qué utilidad tienen las tablas en una pagina WEB?

¿Qué utilidad tienen los frames en una pagina WEB?

**CONCLUSIONES: En su cuaderno o portafolio de evidencias.**